## www.SarkariExam.com

## **Sarkaring Constrainer School School School School School School School School School School School School School School School School School School School School School School School School School School School School Sch** DDU Gorakhpur Admission Form 2017 Post Name – Second and Third Year Admission,2017 -18

## **Instructions for Filling up the DDU Gorakhpur Admission Form 2017:**

1. Candidates who are going to fill up the Admission Form, must open the official website of Deen Dayal Upadhyay Gorakhpur Universitywww.ddu.ac.in

2. The candidates have to click on Faculty Recruitment/ Admission tab for further procedure.

3. After clicking on the tab a new page will be opened. In this page , the candidates will get the following link: Click for Admission Form

4. After following the link, candidates will be redirected to another page. In this page, they have to enter their Old Roll Number and Date of Birth in the given box and then click on Submit.

5. After submission, the candidates will be able to fill up the admission form.

6. Candidates must follow all the instruction before filling up the admission form.

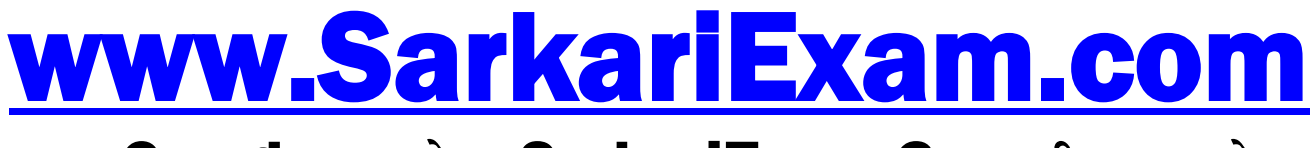

**अब** Google **पर हमेशा** SarkariExam.Com **ही टाइप करे ।**